# Do you face any of these **8 challenges**

# in MS Excel, Word & PowerPoint?

#### **Case 1 – MS Excel (Lookups)**

**Situation:** Two tables with same names but with spelling variation

**Complexity:** Functions such VLOOKUP, INDEX etc. will not work as they need exact spelling match. Most users SORT the data set on both sides and compare them manually. Estimated time can be anywhere between 5s to 20s per match. Even then, this process doesn't ensure completeness of work.

**Question:** How do I solve this problem with 50,000 rows of data on each table set?

|    | A                                 | В        | C | D                               | E        |
|----|-----------------------------------|----------|---|---------------------------------|----------|
|    |                                   |          |   |                                 |          |
| 2  | <b>Client Name</b>                | Amt. INR |   | <b>Customer Name</b>            | Amt. INR |
| 3  | <b>Titan Industries Ltd.</b>      | 128,700  |   | <b>Mysore Mill Paper</b>        | 14,566   |
| 4  | <b>The Mysore Paper Mills Ltd</b> | 52,600   |   | katha M India                   | 51,244   |
| 5  | Mail SeaNav Pvt. Ltd.             | 82,900   |   | <b>Apijay Businees Centre</b>   | 1,223    |
| 6  | A.J. Finance Pvt Ltd              | 76,200   |   | <b>Bharti Teletech</b>          | 4.311    |
| 7  | Bokahola Tea Co Pvt Ltd           | 148,100  |   | G.N.B. Motors Ltd.              | 137,400  |
| 8  | Katha Mediatix India Ltd.         | 83,400   |   | <b>SKP Securities Ltd.</b>      | 123,500  |
| 9  | <b>Apeejay Business Centre</b>    | 146,500  |   | <b>Titan Industries Limited</b> | 76,500   |
| 10 | Universal Shipping & trading Co   | 195,800  |   | Leather machinery Corp          | 51,300   |
| 11 | Career Launcher                   | 165,700  |   | L&T Ltd - ECC                   | 68,400   |
| 12 | EENADU T.V. / News Time           | 125,500  |   |                                 |          |
| 13 | <b>IDBI Bank Ltd.</b>             | 64,400   |   |                                 |          |
| 14 | <b>ABN AMRO</b>                   | 84,000   |   |                                 |          |

**[BEFORE]**

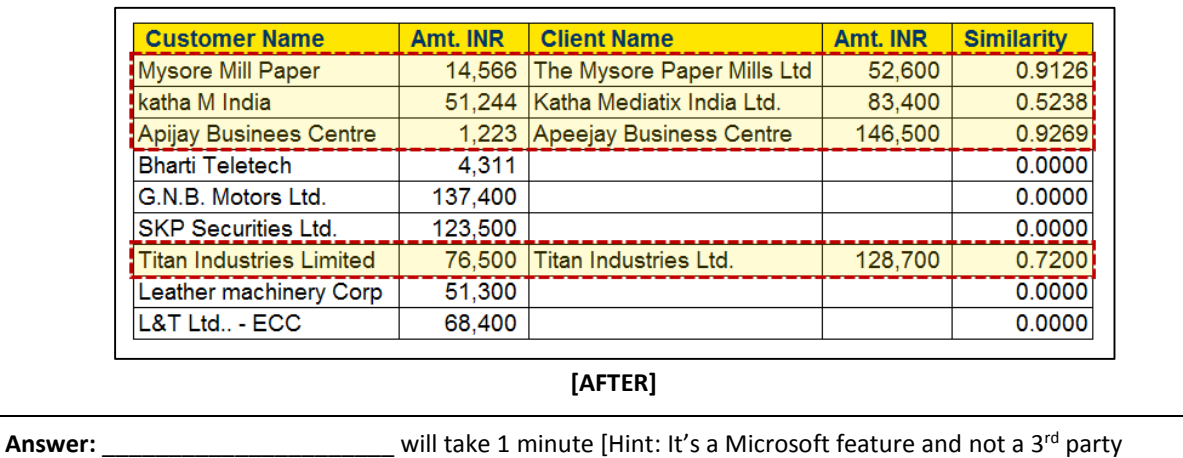

application]

## **Case 2 – MS Excel (Locked Worksheet)**

**Situation:** I am working on a Financial Model. I found an old template from the company archives. However, the cells are Locked. I can neither edit nor view the formula.

**Complexity:** In light of security and data confidentiality, I can neither download a 3<sup>rd</sup> party software to crack the password nor can I upload the file on 3<sup>rd</sup> party websites to crack the password. Re-creating the financial model is time consuming.

**Question:** What do I do to remove the password without using a 3<sup>rd</sup> party application or website?

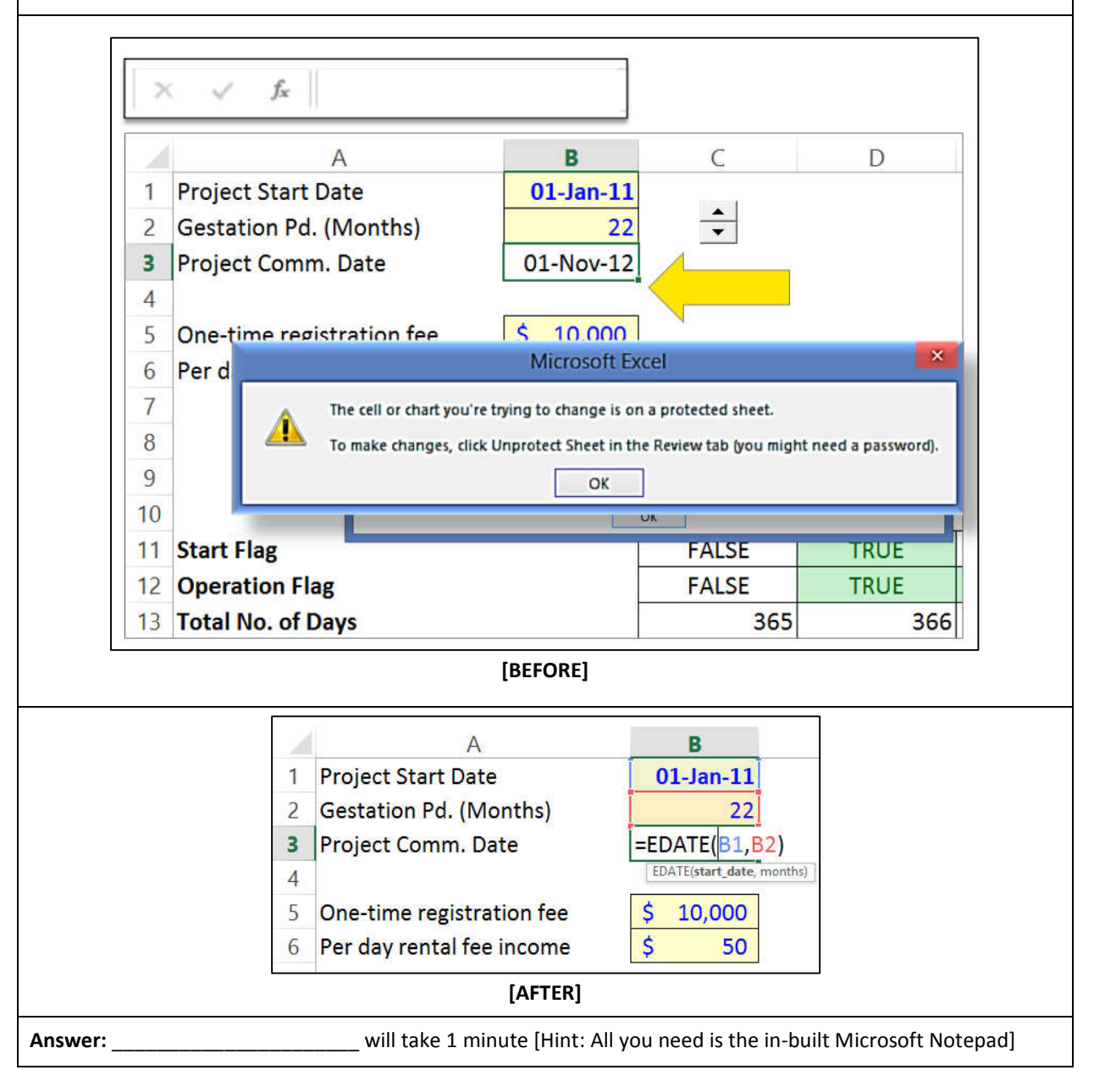

## **Case 3 – MS Excel (Data clean up)**

**Situation:** A log book with electricity consumption. To analyse the data, one needs to successfully extract "KwH", "Date" and "Time"

**Complexity:** Techniques such as Find and Replace, Text to Columns, SEARCH, LEFT, RIGHT, MID will be unable to work consistently for all the data rows. Manual data clean up can take up several iterations of Filter and Trial-n-Error. Even then 100% accuracy cannot be ensured.

**Question:** How do I solve this problem with 8,700+ rows of data on each table set?

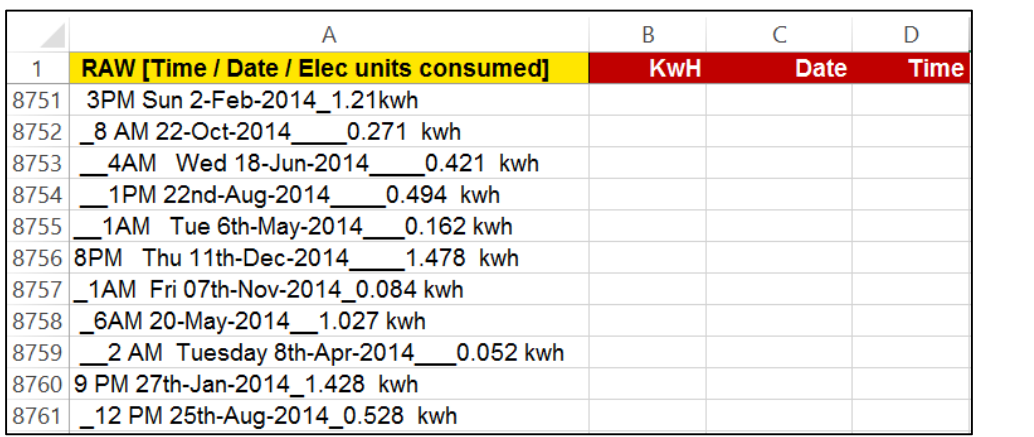

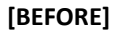

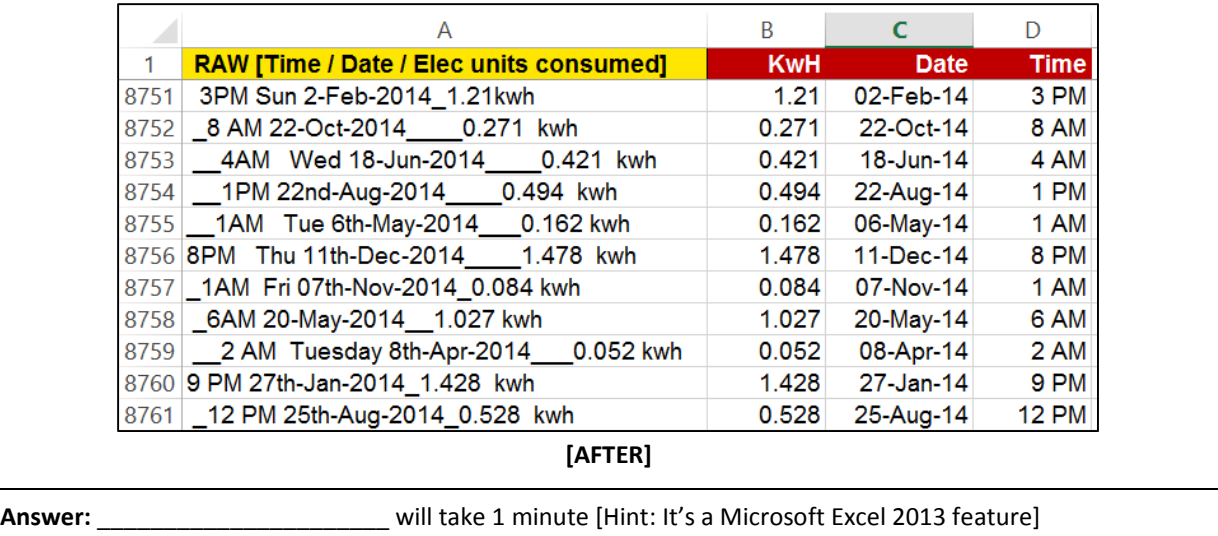

#### **Case 4 – MS Excel (Data Comparison)**

**Situation:** I have two versions of a Financial Model in Excel. I wish to locate the changes made.

**Complexity:** I have to manually scan every row for differences. The difference in values can be due to connected formulas or hard coded values.

**Question:** What is the difference between v1 and v2? Which cell values / formulas have been changed?

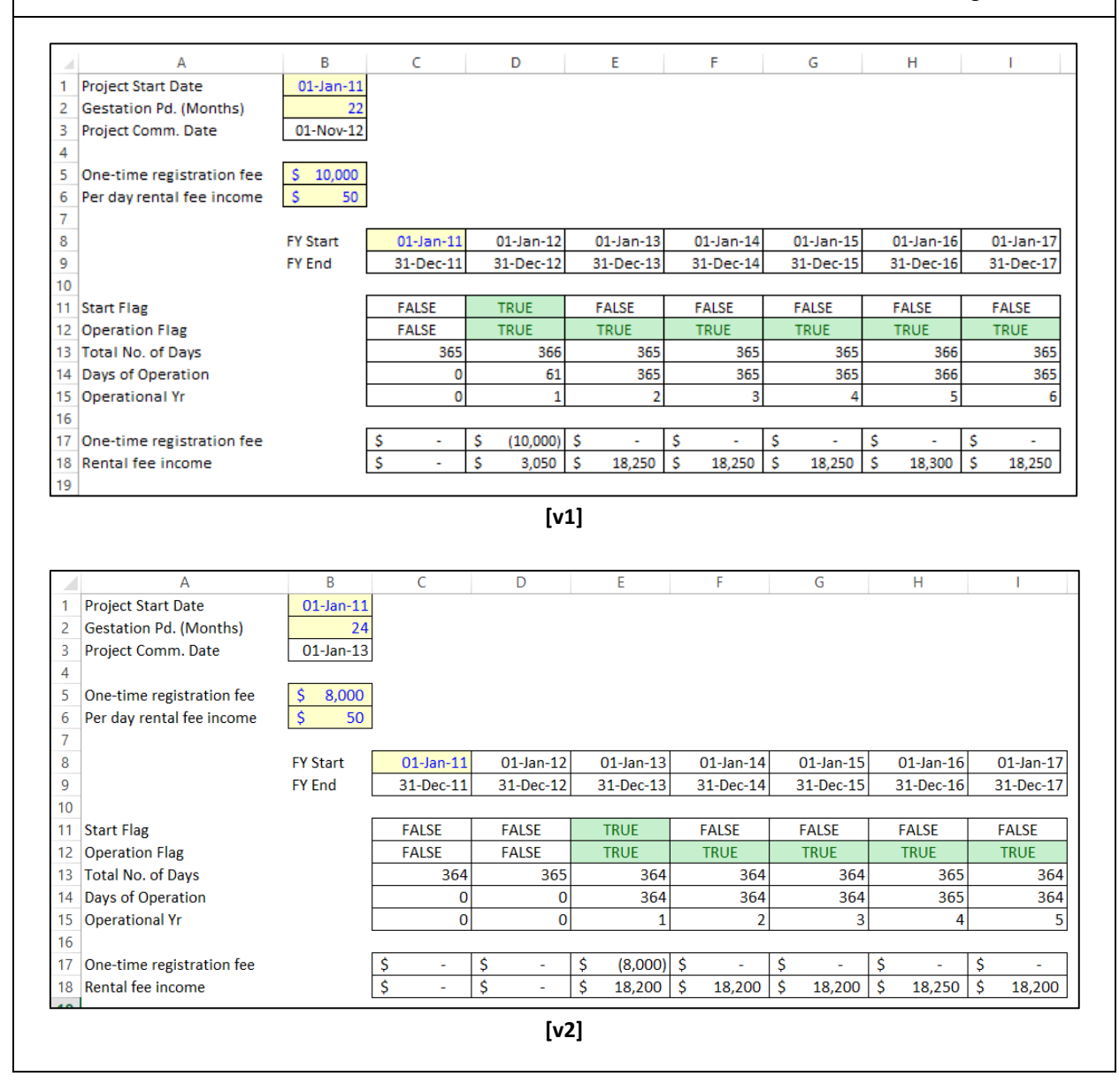

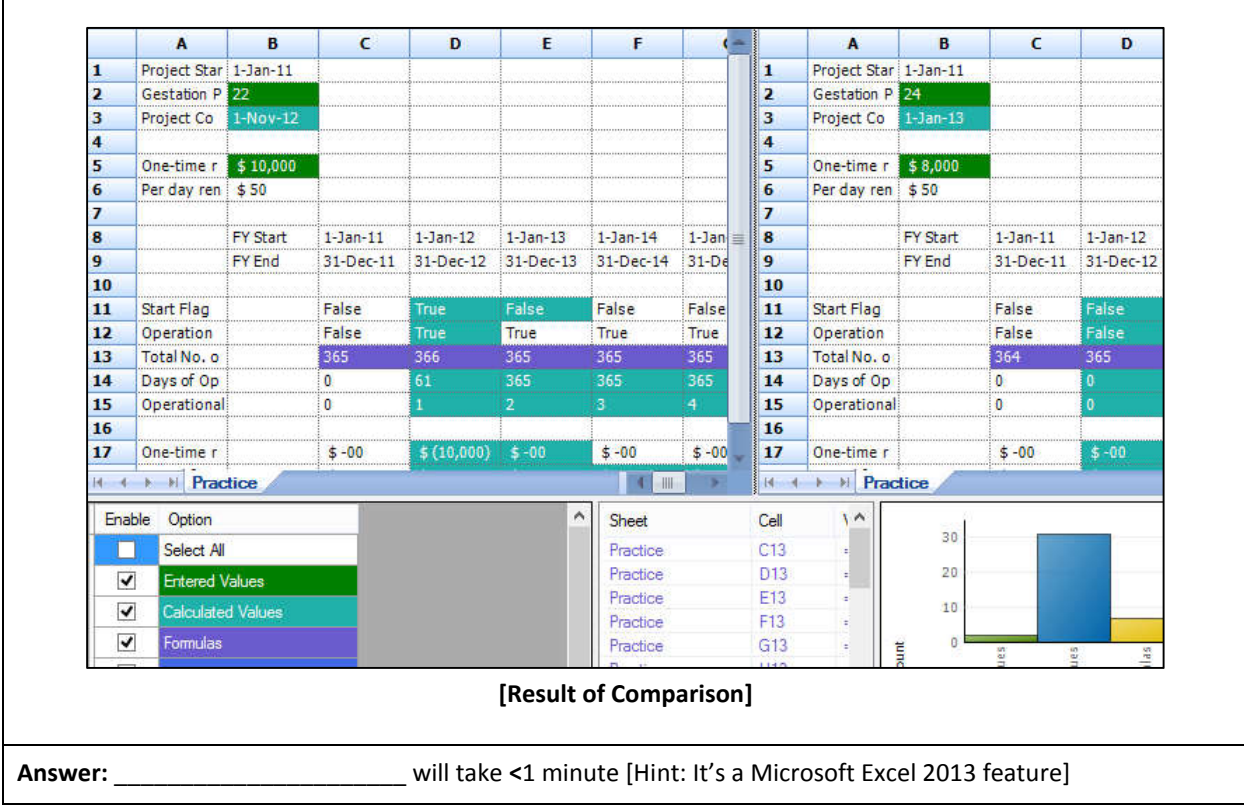

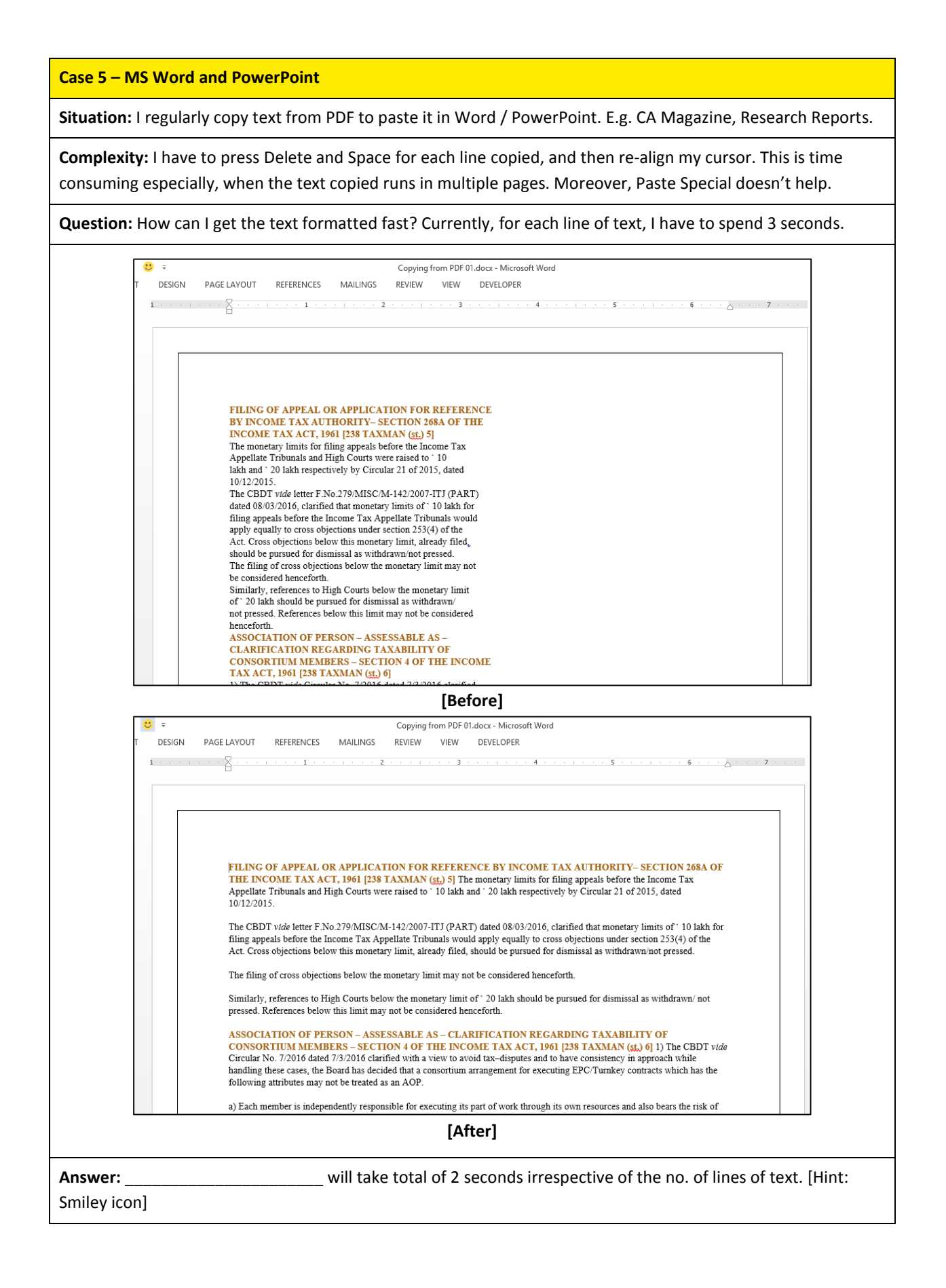

#### **Case 6 – Extracting text from a scanned image (OCR)**

**Situation:** I get scanned images of agreements, letters and memos. They are confidential in nature.

**Complexity:** In light of security and data confidentiality, I can neither download a 3<sup>rd</sup> party software nor can I upload the file on 3<sup>rd</sup> party websites to extract text. Sometimes the software application provided by the IT team doesn't properly convert the images to text. Typing it manually is time consuming.

#### **Question:** How do I avoid the task of re-typing?

#### **APM Terminals Mumbai**

#### Navi Mumbai: 06 August 2014

#### APM Terminals Mumbai: Leading the way in Health & Safety

Safe Operations is of utmost priority at APM Terminals Mumbai and irrespective of hierarchy employees are encouraged to intervene and stop operations if they observe a safety violation. Operating with the highest standards of Safety, the terminal has built a safety culture that engages all stakeholders towards inculcating Safety as a lifestyle, wherein Health, Safety & Environment is considered as its license to operate. APM Terminals Mumbai has had ZERO FATALITIES in 2013, and since the beginning of its operations.

"We strive to ensure that all our colleagues and visitors go home safe without any harm at the end of each day. Safety is a core value at GTI" says Mr. Rajieve Krishnan, Chief Operating Officer, APM Terminals Mumbai.

The Leadership team at the terminal 'walk the talk', and is seen having periodic Safety Walks and interacting with employees working on the ground with regard to safety. Every employee is a Safety Activist and the terminal spares no efforts to drive in this message through Safety Culture Workshops and Awareness Campaigns. Safety is all about personal responsibility of self and others and is not compromised at any level. Visitors to the terminal have to undergo a mandatory Safety Induction to familiarize themselves with the operational activities and hazards involved. Investments made in this area have led to

#### **[Before]**

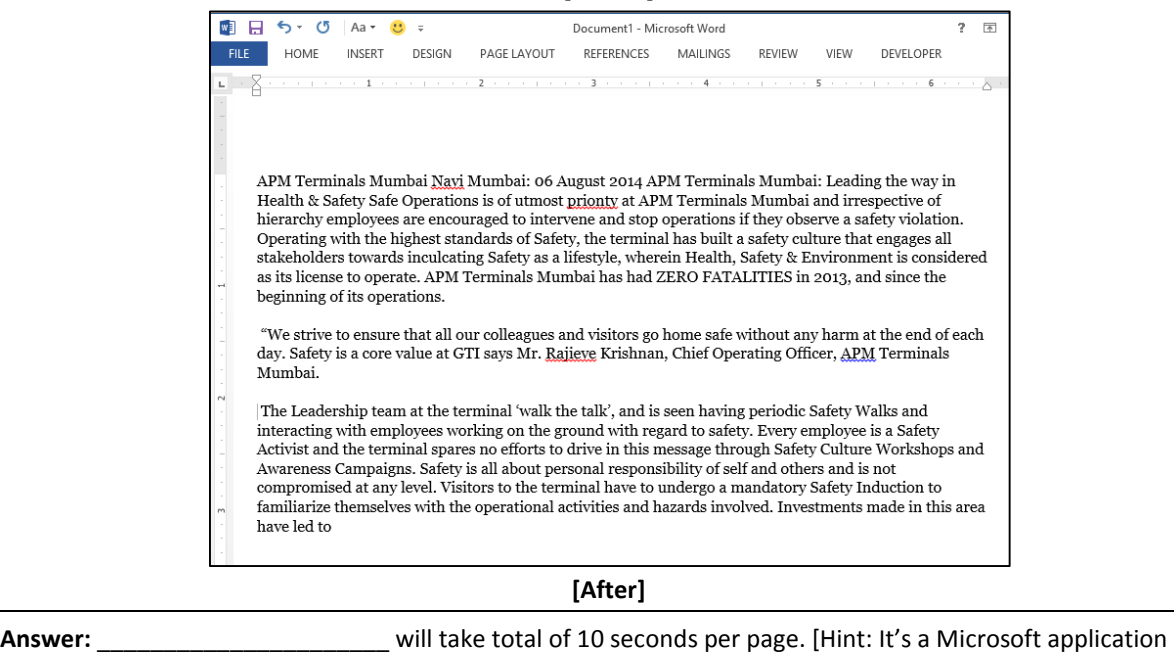

which is already installed in your system. Case 5 trick will also be needed.]

#### **Case 7 – MS Excel**

**Situation:** I have made a Pivot Table from sales ledger. It contains data for >600 customers.

**Complexity:** I have to replicate the format of a Pivot Table report for all the 600+ customers. I wish to avoid filtering and copy-pasting for all of them individually. Plus, if I have to rename the worksheet name as per the customer, it will consume a lot of time.

**Question:** How do I make 100s of reports from the same Pivot Table? The worksheet name should reflect the customer name too.

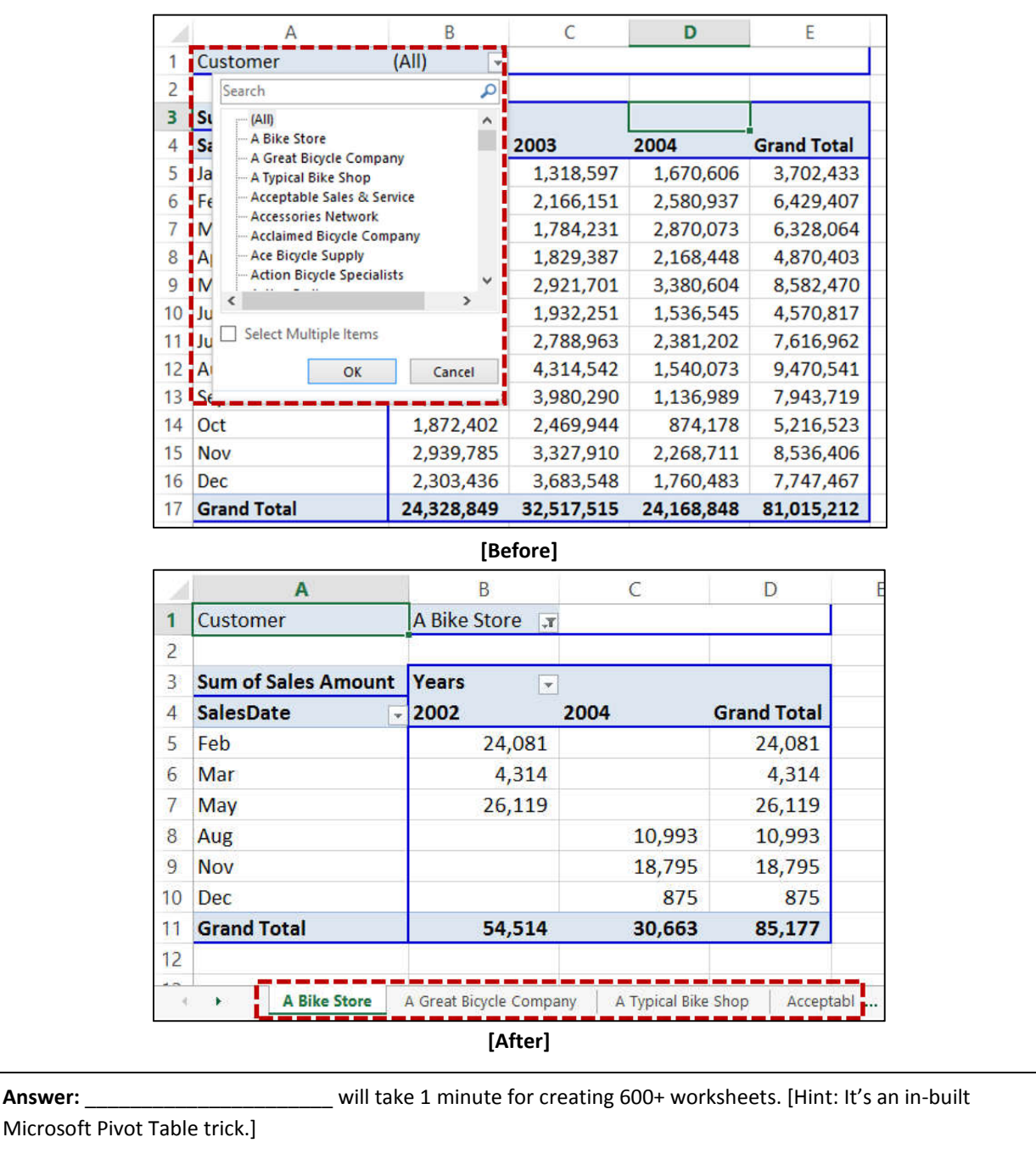

#### **Case 8 – MS Excel**

**Situation:** The Government of India has announced stringent measures to curb cash transactions. E.g. cash transaction limit of INR 2,00,000.

**Complexity:** The cash transactions may be split into multiple Invoices / dates. Currently, I sort the data and then use Subtotal.

**Question:** How do I compute a running cumulative total based on one or multiple parameters such as name, invoice number or both? I do not wish the original sequence of data – hence, no sorting.

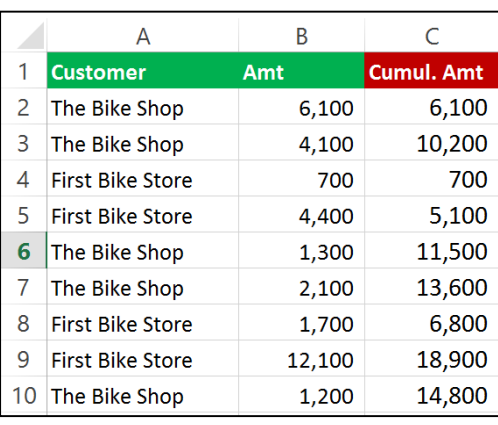

**Answer:** \_\_\_\_\_\_\_\_\_\_\_\_\_\_\_\_\_\_\_\_\_\_ will take **<**1 minute. [Hint: It's a special trick of a popular Excel formula and

uses \$.]